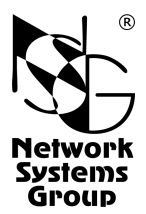

# **NSG-54 EtherTAP**

### Коммутатор-ответвитель трафика Ethernet

### Руководство пользователя

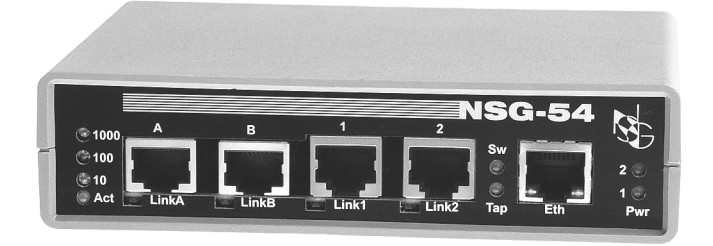

## **СОДЕРЖАНИЕ**

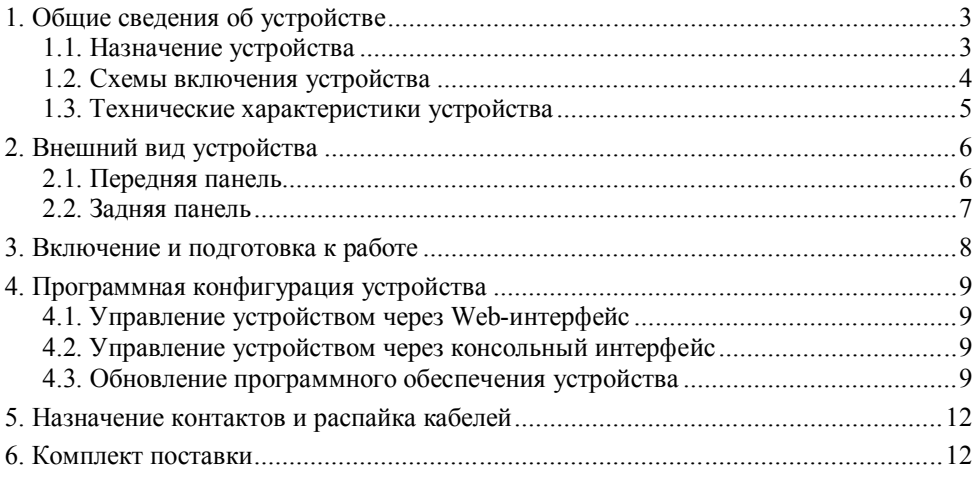

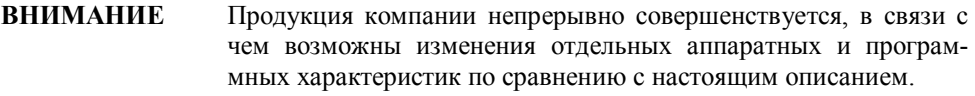

**ВНИМАНИЕ** При получении устройства необходимо **ПРОВЕРИТЬ** комплектацию (см. последнюю страницу обложки). Отсутствие паспорта изделия со штампом ОТК и отметкой организации-продавца является основанием для отказа в гарантийном обслуживании и технической поддержке со стороны ООО «Эн-Эс-Джи».

Замечания и комментарии по документации NSG принимаются по адресу: doc@nsg.net.ru

#### **1. Общие сведения об устройстве**

#### **1.1. Назначение устройства**

NSG–54 EtherTAP — специализированное устройство для подключения контрольно-измерительного оборудования к сетям Ethernet, Fast Ethernet, Gigabit Ethernet. Устройство имеет два линейных и два измерительных порта и может работать в режиме ответвителя трафика (Testing Access Point, TAP) или в режиме коммутатора для врезки в линию "на проход". Линейными портами устройство в любом случае включается в магистраль Ethernet, к измерительным портам подключается анализатор сетевого трафика или другое оборудование. Устройство также может использоваться в качестве шлейфа, в т.ч. удалённо управляемого, для выполнения кольцевого теста линии.

При выключении питания устройства трафик прозрачно проключается между линейными портами на аппаратном уровне с помощью нормально-замкнутых твердотельных реле. Таким образом, гарантируется бесперебойная работа сетевой магистрали в любом случае. Для повышения надёжности в рабочих режимах NSG– 54 имеет два раздельных входа питания, которое должно быть подано от независимых источников.

Устройство не содержит программного обеспечения для протокольной обработки данных.

Управление NSG–54 и мониторинг статистики осуществляется с помощью Webинтерфейса через служебный порт Ethernet 10 Мбит/с и возможно как локально, так и удалённо по сети. Для обновления программного обеспечения на устройстве имеются порт USB, который также может использоваться в качестве консольного. В отсутствие ПК устройство может конфигурироваться аппаратно с помощью микропереключателей.

NSG–54 рассчитано на непрерывную круглосуточную работу в необслуживаемом режиме и выпускается в малогабаритном пластмассовом корпусе. Питание устройства осуществляется от внешнего адаптера постоянного тока.

#### **1.2. Схемы включения устройства**

В режиме ответвителя трафик, передаваемый через устройство из линейного порта А в порт Б, копируется в измерительный порт 1; из порта Б в порт А — в измерительный порт 2. Таким образом, сетевой анализатор может осуществлять раздельный мониторинг трафика, проходящего в обоих направлениях.

В режиме "на проход" линейный порт А аппаратно скоммутирован с измерительным портом 1, линейный порт Б — с измерительным 2. Между измерительными портами может быть включён анализатор, контент-фильтр, прокси-сервер или другое устройство, пропускающее через себя и обрабатывающее весь трафик на сетевой магистрали.

Помимо этого, устройство может быть сконфигурировано в качестве аппаратного шлейфа. При аппаратной настройке с помощью микропереключателей шлейфы включаются на всех 4 портах одновременно; при программной настройке возможно устанавливать шлейфы выборочно на отдельных портах.

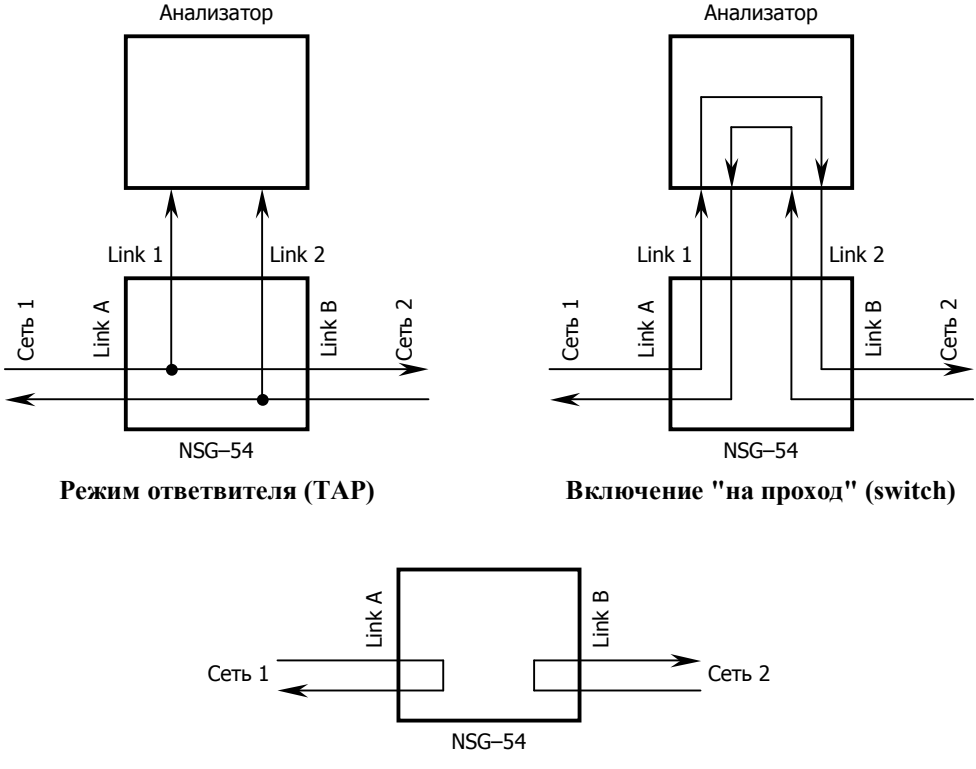

**Режим аппаратного шлейфа (loopback)**

#### **1.3. Технические характеристики устройства**

#### **Аппаратные характеристики**

- 2 линейных порта Gigabit Ethernet  $(10/100/1000Base-T)$ , разъёмы RJ-45, автоматический выбор скорости, режима передачи и направления сигнала на каждом порту
- 2 измерительных порта Gigabit Ethernet  $(10/100/1000Base-T)$ , разъёмы RJ-45, автоматический выбор скорости, режима передачи и направления сигнала на каждом порту
- Режим передачи: полнодуплексный (на измерительных портах в режиме ответвителя — только передача, без приёма)
- Выделенный порт управления Ethernet 10Base–T, разъём RJ–45
- Порт USB для модернизации программного обеспечения или консольного управления, разъём mini-A
- Резервируемые источники питания
- Аппаратное прозрачное проключение между линейными портами при отключении питания
- Время переключения в прозрачный режим не более 3 мс
- Гальваническая развязка устройства и входных/выходных цепей: 1500 В

#### **Физические характеристики**

- Габариты:  $140\times110\times35$  мм (ш $\times$ г $\times$ в)
- Масса: 0,3 кг
- Электропитание: 2 источника (основной и резервный) 5В, макс. 3А
- Условия эксплуатации: температура  $+5...+50$ °С

относительная влажность 10–85%

### **2. Внешний вид устройства**

#### **2.1. Передняя панель**

На передней панели устройства расположены следующие порты и индикаторы:

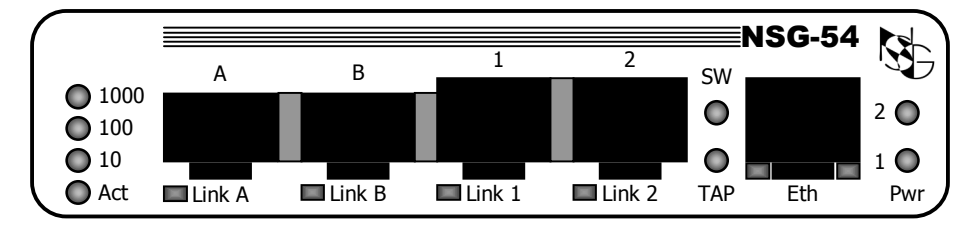

10/100/1000 Зелёные индикаторы, включён всегда один из трёх в зависимости от выбранной скорости обоих линейных и обоих измерительных портов. Если горят все три индикатора, это означает, что устройство находится в процессе согласования скоростей, либо не задан режим работы устройства.

Act Жёлтый индикатор, мигает при приеме-передаче данных в линии.

- Link A, Link B Порты Gigabit Ethernet для включения в сетевую магистраль. Индикатор порта горит при наличии физического подключения.
- Link 1, Link 2 Порты Gigabit Ethernet для подключения анализатора или иного оборудования для обработки трафика. Индикатор порта горит при наличии физического подключения.
- SW, TAP Зелёные индикаторы, горят в соответствии с установленным режимом работы устройства: Switch или Tap. Если включены оба индикатора одновременно, устройство находится в режиме Loopback. Если оба индикатора выключены, устройство находится в режиме Bypass.
- Eth Порт Ethernet для управления устройством и загрузки нового программного обеспечения. Оснащен светодиодами:

— желтый Мигает при приеме-передаче данных.

- зеленый Горит при наличии физического подключения.
- Pwr 1, 2 Зелёные индикаторы, включены при наличии напряжения питания от источников 1 и 2, соответственно.

#### **2.2. Задняя панель**

На задней панели устройства расположены разъёмы и органы управления:

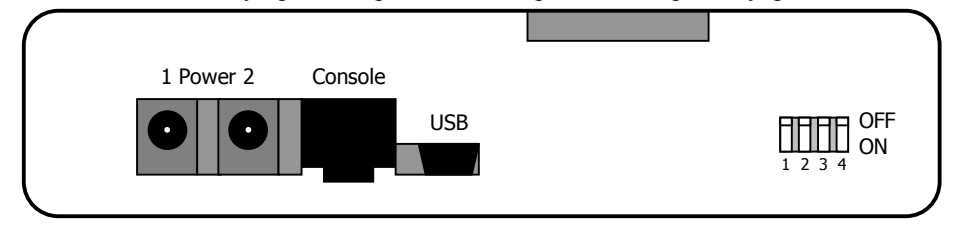

Power 1, 2 Разъёмы питания 5 В от источников 1 и 2, соответственно.

Console Только в ограниченной опытной партии: консольный порт. Может быть использован для управления устройством и загрузки нового программного обеспечения.

USB Порт USB device для управления устройством и загрузки нового программного обеспечения.

SW1…SW4 Микропереключатели для аппаратной настройки устройства.

| SW1        | SW2        | Режим работы                                                        |                                                                                            |
|------------|------------|---------------------------------------------------------------------|--------------------------------------------------------------------------------------------|
| <b>OFF</b> | <b>OFF</b> | "AUTO" — по умолчанию, используется конфигурация, записанная в      |                                                                                            |
|            |            | энергонезависимую память<br>помощью консольного или WEB-управления. | устройства. Изменить<br>данную<br>конфигурацию или установить иную конфигурацию возможно с |
| <b>OFF</b> | ON         | Режим SWITCH.                                                       | Консольное и Web-управление работает<br>только в режиме мониторинга.                       |
| ON         | <b>OFF</b> | Режим ТАР.                                                          |                                                                                            |
| <b>ON</b>  | <b>ON</b>  | Режим Loopback.                                                     |                                                                                            |

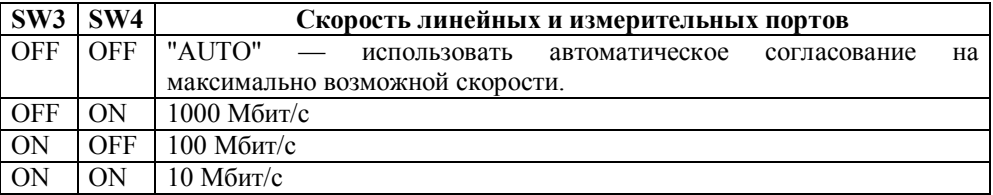

**ВНИМАНИЕ** Режим SWITCH включается только в том случае, если к устройству подключены все 4 кабеля Ethernet. В противном случае устройство переходит в режим TAP.

#### 3. Включение и подготовка к работе

Для установки устройства в сеть необходимо:

- 1. Вскрыть упаковку устройства и убедиться в наличии полного комплекта документации и аксессуаров согласно п.6 данного руководства. Если фактическая комплектация не соответствует списку, обратитесь к поставщику, от которого получено данное устройство.
- 2. Установить требуемый режим работы устройства:
	- Для управления с помощью Web-интерфейса подключиться к порту Ethernet. По умолчанию, данному порту назначен IP-адрес 192.168.1.1/24. Назначение контактов разъёма RJ-45 соответствует сетевому оборудованию (коммутатору, концентратору), поэтому непосредственное подключение к ПК производится прямым кабелем Ethernet, к коммутатору ЛС - кросс-кабелем.
	- Для управления в консольном режиме подключиться к порту USB с помощью кабеля USB A-mini-A. Порт работает в режиме эмуляции СОМ-порта. Для работы с ПК под управлением ОС Linux используется стандартный драйвер usb-serial. Для работы с ПК под управлением ОС Windows необходимо установить на ПК драйвер nsq54 ethertap.inf; драйвер находится на прилагаемом CD-ROM, а также доступен на сайте http://www.nsg.ru.
	- Для управления без использования ПК установить микропереключатели SW1...SW4 в соответствии с таблицей на стр.7.
- 3. Установить устройство на предназначенное для него место.
- 4. Включить порты Link A, Link В в разрыв сетевой магистрали.
- 5. Подключить порты Link 1, Link 2 к анализатору или иному устройству для обработки трафика.

Порты Gigabit Ethernet устройства поддерживают автоматическое определение направления сигнала MDI/MDI-X, поэтому для всех подключений возможно использовать кабели как с прямой, так и с перекрестной распайкой.

- 6. Подключить к устройству адаптеры питания или иные источники питания (аккумуляторные батареи и т.п.) 5В, 1,5 А.
- 7. Подключить адаптеры к независимым источникам питания, например, к розеткам, включённым на разные фазы 3-фазной электрической сети.

#### 4. Программная конфигурация устройства

Программное управление устройством на момент написания данного документа находится в разработке. Страница зарезервирована.

#### 4.1. Управление устройством через Web-интерфейс

#### 4.2. Управление устройством через консольный интерфейс

#### 4.3. Обновление программного обеспечения устройства

*Страница зарезервирована.*

Страница зарезервирована.

#### **5. Назначение контактов и распайка кабелей**

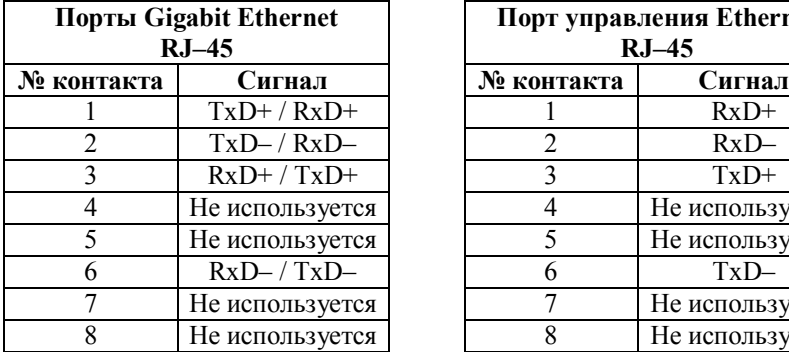

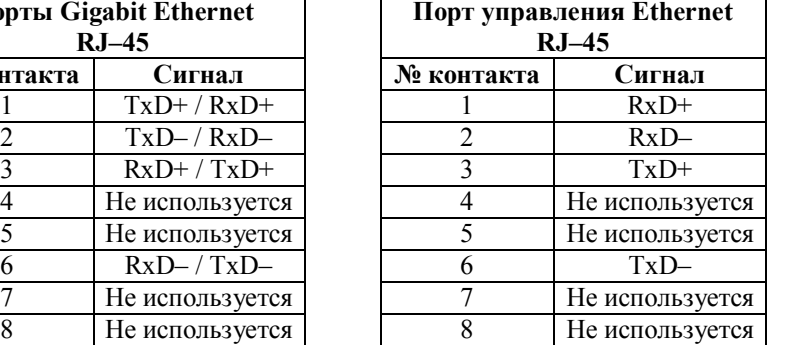

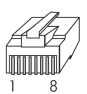

٦

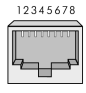

#### **Кабель "Ethernet RJ–45 straight " Кабель "Ethernet RJ–45 crossover"**

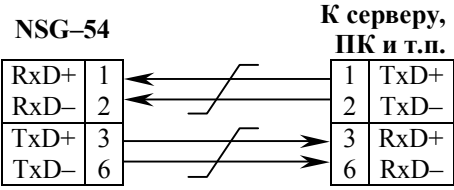

### **6. Комплект поставки**

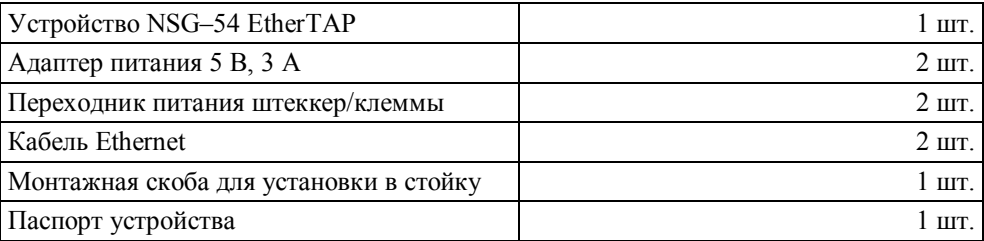

ООО «Эн–Эc–Джи» Россия 105187 Москва ул. Вольная, д.35 Тел./факс: (+7–495) 727–19–59 (многоканальный)

http://www.nsg.ru/ mailto:info@nsg.net.ru mailto:sales@nsg.net.ru mailto:support@nsg.net.ru

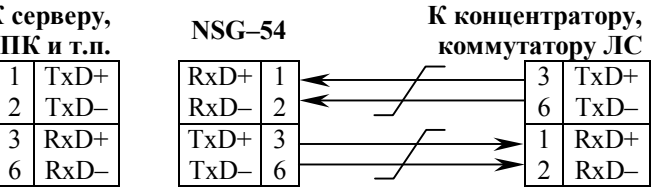